# netgrafio Documentation

Victor Dorneanu

May 11, 2014

Contents

Contents:

## **web package**

## **1.1 Subpackages**

### **1.1.1 web.mod\_netanalyzer package**

**Submodules**

**web.mod\_netanalyzer.views module**

web.mod\_netanalyzer.views.**home**()

### **Module contents**

## **1.1.2 web.mod\_nmap package**

**Submodules**

**web.mod\_nmap.views module**

```
web.mod_nmap.views.home()
```
**Module contents**

### **1.1.3 web.mod\_traceroute package**

**Submodules**

#### **web.mod\_traceroute.views module**

```
web.mod_traceroute.views.home()
```
**Module contents**

- **1.2 Submodules**
- **1.3 web.FlaskApp module**
- **1.4 Module contents**

**lib package**

- **2.1 Submodules**
- **2.2 lib.TCPServer module**
- **2.3 lib.WebServer module**
- **2.4 lib.WebSocketServer module**
- **2.5 Module contents**

## **Components**

In order to understand how netgrafio works have a look at the following graph:

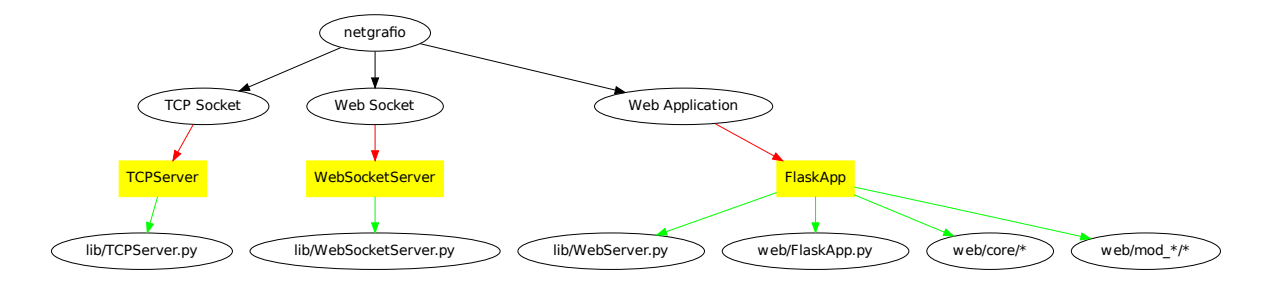

## **Quickstart**

Make sure you have installed all the requirements on your system (specified in README.md). Afterwards you can clone this project:

```
$ git clone https://github.com/nullsecuritynet/netgrafio
$ cd netgrafio
```
Now you'll need to setup a isolated python environment using *virtualenv*:

```
$ virtualenv env
Using base prefix '/usr'
New python executable in env/bin/python3
Also creating executable in env/bin/python
Installing setuptools, pip...done.
```
#### Make sure to activate the virtual environment:

\$ source env/bin/activate

Having set the virtualenv environment let's install some missing packages:

\$ pip install -r env/requirements.pip

Now you're ready to start netgrafion and have some fun.

#### These are the basic parameters:

```
$ python netgrafio.py -h
usage: netgrafio.py [-h] [--tcp-port TCP_PORT] [--ws-port WS_PORT]
                   [--web-port WEB_PORT] [--host HOST]
netgrafio - visualize your network
optional arguments:
 -h, --help show this help message and exit
 --tcp-port TCP_PORT Specify TCP port to listen for JSON packets (default:
                      8081)
 --ws-port WS_PORT Specify WebSocket port to send JSON data to (default:
                      8080)
 --web-port WEB_PORT Specify web port to server web application (default:
                      5000)
  --host HOST Specify host to bind socket on (default: 127.0.0.1)
```
If you start netgrafio without any arguments, then you'll have a

• *TCP-Socket* listening on port 8081

- *WebSocket* listening on port 8080
- *Web-Application* available at <http://localhost:5000>

#### After starting netgrafio:

```
$ python netgrafio.py
2014-04-24 16:18:12,984 - INFO - [WebSocketServer] - Starting WebSocket server on port 8080
2014-04-24 16:18:12,984 - INFO - [WebSocketServer] - Start collector server
2014-04-24 16:18:12,985 - INFO - [WebSocketServer] - Waiting for incoming data ...
2014-04-24 16:18:12,989 - INFO - [WebServer] - Listening on 5000
2014-04-24 16:18:12,989 - INFO - [TCPServer] - Listening on 8081
```
Now open your browser and navigate to <http://localhost:5000>

## **D3 Graph**

This section describes the basic API of *d3.graph.min.js*. It describes how to build a graph using D3.

#### class **D3Graph**(*container*)

Create a new D3 graph.

Arguments

• container (*string*) – Specify the element in the DOM where to show the graph

Returns Instance of class *D3Graph* (SVG element)

Example:

```
myGraph = new D3Graph("#myElement");
```
D3Graph.**init**()

Initialize the graph.

#### Example:

myGraph.init()

D3Graph.**start**() Start the graph.

Example:

myGraph.start()

#### class **D3GraphController**(*d3graph*)

Control the D3 graph.

Arguments

• d3graph (*D3Graph*) – Object of type D3Graph.

Returns Instance of class *D3GraphController*

Example:

```
myGraph = new D3Graph("#myElement");
graphController = new D3GraphController(myGraph);
```
#### D3GraphController.**addNode**(*nodeObject*)

Add new node to the graph.

#### Arguments

• **nodeObject** (*object*) – Node object to be added to the graph

#### Example:

```
nodeObject = {
   "id": "some_unique_id"
   ,"class": "blue"
   ,"name": "This is my fancy name"
};
```
graphController.addNode(nodeObject);

#### D3GraphController.**findNode**(*id*) Find node by ID.

Arguments

• id (*number*) – ID of node to look up.

Returns If found the node object is returned.

D3GraphController.**addLink**(*linkObject*) Add new link between 2 nodes.

#### Arguments

• linkObject (*object*) – Link object

#### Example:

```
// Add nodes
nodeObjectA = {
   "id": "A"
   ,"class": "A"
   ,"name": "B"
};
nodeObjectB = {
    "id": "B"
   ,"class": "B"
   ,"name": "B"
};
// Add link
var linkObject = {
    "source": nodeObjectA.id,
    "target": nodeObjectB.id,
    "linkclass": "dotted"
}
graphController.addNode(nodeObjectA);
graphController.addNode(nodeObjectB);
graphController.addLink(linkObject);
```
D3GraphController.**findLink**(*linkObject*) Find link by link object.

#### Arguments

• linkObject (*object*) – Should contain *source* and *target*

Returns If found the link object is returned.

#### Example:

```
nodeObjectA = {"id": "A"}
nodeObjectB = {"id": "B"}
...
var linkObject = {"source": nodeObjectA, "target": nodeObjectB}
searched_link = findLink(linkObject)
...
```
### D3GraphController.**getNodes**()

Get array of nodes.

Returns Array containing all node objects

```
D3GraphController.getLinks()
    Get array of links.
```
Returns Array containing all link objects

```
D3GraphController.update()
     Update graph. Wrapper for D3Graph.update().
```
D3GraphController.**start**() Start graph. Wrapper for *D3Graph.start()*.

## **TCPServer**

## **WebSocketServer**

**WebServer**

**Flask application**

## **Screenshots**

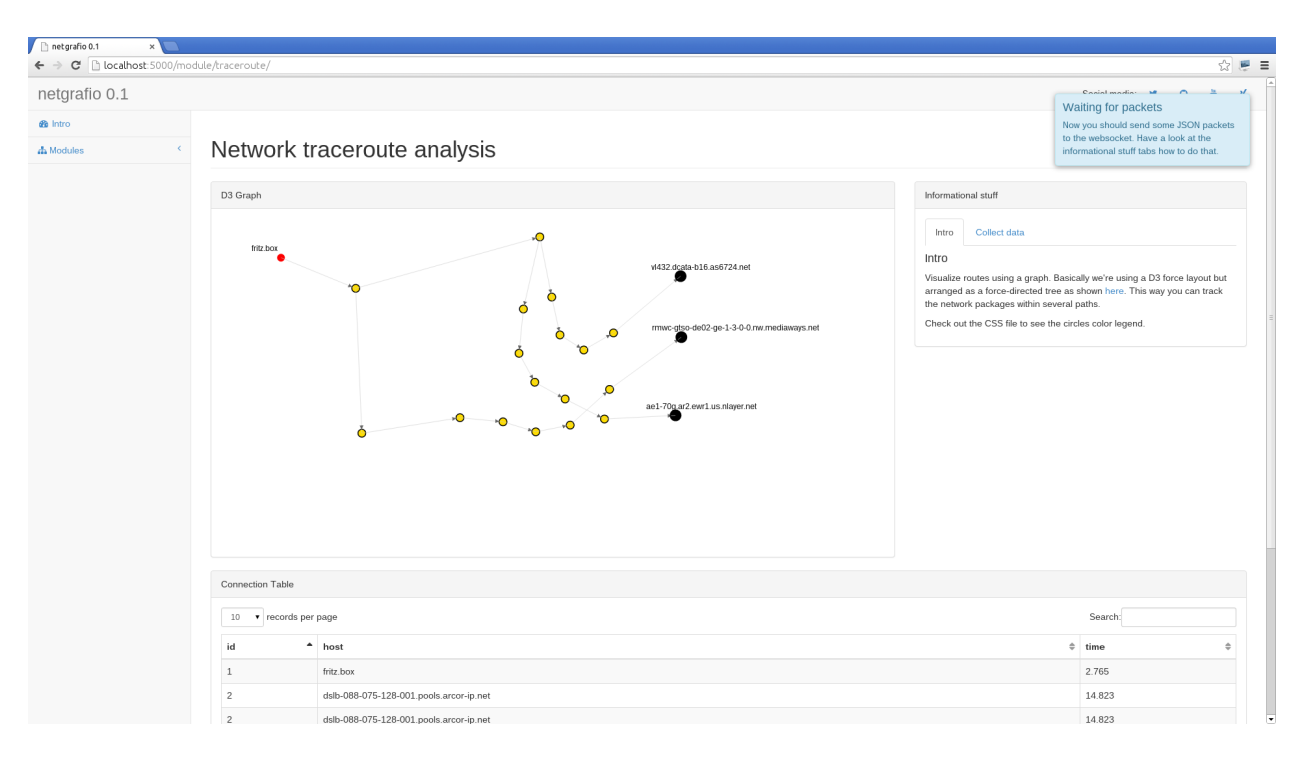

Figure 10.1: *Do a traceroute using netgrafio*

| netgrafio 0.1<br>$\times$                                                     |                                    |                                                                                                    |                   |                                                                                                    |                                                                                                    |
|-------------------------------------------------------------------------------|------------------------------------|----------------------------------------------------------------------------------------------------|-------------------|----------------------------------------------------------------------------------------------------|----------------------------------------------------------------------------------------------------|
| ← → C   bcalhost:5000/module/netanalyzer/<br>$\leftarrow$<br><b>A</b> Modules |                                    |                                                                                                    |                   |                                                                                                    | ☆ 분 트                                                                                                    |
|                                                                               | Real-time network traffic analysis |                                                                                                    |                   |                                                                                                    | Waiting for packets                                                                                                    |
|                                                                               | D3 Graph                           |                                                                                                    |                   | Informational stuff                                                                                                    | Now you should send some JSON packets<br>to the websocket. Have a look at the<br>informational stuff tabs how to do that. |
|                                                                               |                                    |                                                                                                    |                   | Run<br>Intro<br>Collect data                                                                                                    |                                                                                                    |
|                                                                               |                                    | $\circ$<br>$\mathbb{Q}$<br>$\circ$<br>$\bullet$<br>$\mathbb{O}^n$<br>赏<br>$\Omega$<br>'n<br>Ò<br>$\circ$<br>۰O<br>ò |                   | Intro<br>This graph will show the connections between your several hosts which are<br>represented by circles. Everytime a connection is active that specific link will<br>be highlighted and will change color. This way you'll be able to track and<br>monitor your network activity visually.<br>Keep in mind that every connection is directed that means network traffic<br>could also flow in only one direction. The direction of the traffic flow itself is<br>shown by an arrow.<br>Below you'll find a table containing all connections: Source, target and also<br>number of connection occurences. The table will update everytime a new<br>connection (link) is being added to the graph. The search functionality won't<br>work properly until you stop adding data to your graph. |                                                                                                    |
|                                                                               | <b>Connection Table</b>            |                                                                                                    |                   |                                                                                                    |                                                                                                    |
|                                                                               | 10 v records per page              |                                                                                                    |                   |                                                                                                    | Search:                                                                                                    |
|                                                                               | source                             |                                                                                                    | $\text{-}$ target |                                                                                                    | $\hat{=}$ count                                                                                                    |
|                                                                               |                                    |                                                                                                    |                   |                                                                                                    | 13                                                                                                    |
|                                                                               | 199.16.156.71                      |                                                                                                    | Delia             |                                                                                                    | $\overline{\mathbf{3}}$                                                                                                   |
|                                                                               | 199.16.156.81                      |                                                                                                    | Delia             |                                                                                                    | 12                                                                                                    |
|                                                                               | cs107.wac.edgecastcdn.net          |                                                                                                    | Delia             |                                                                                                    | 19                                                                                                    |
|                                                                               | Delia                              |                                                                                                    | fritz.box         |                                                                                                    | $\overline{7}$                                                                                                    |

Figure 10.2: *Analyze your network traffic (LIVE!)*

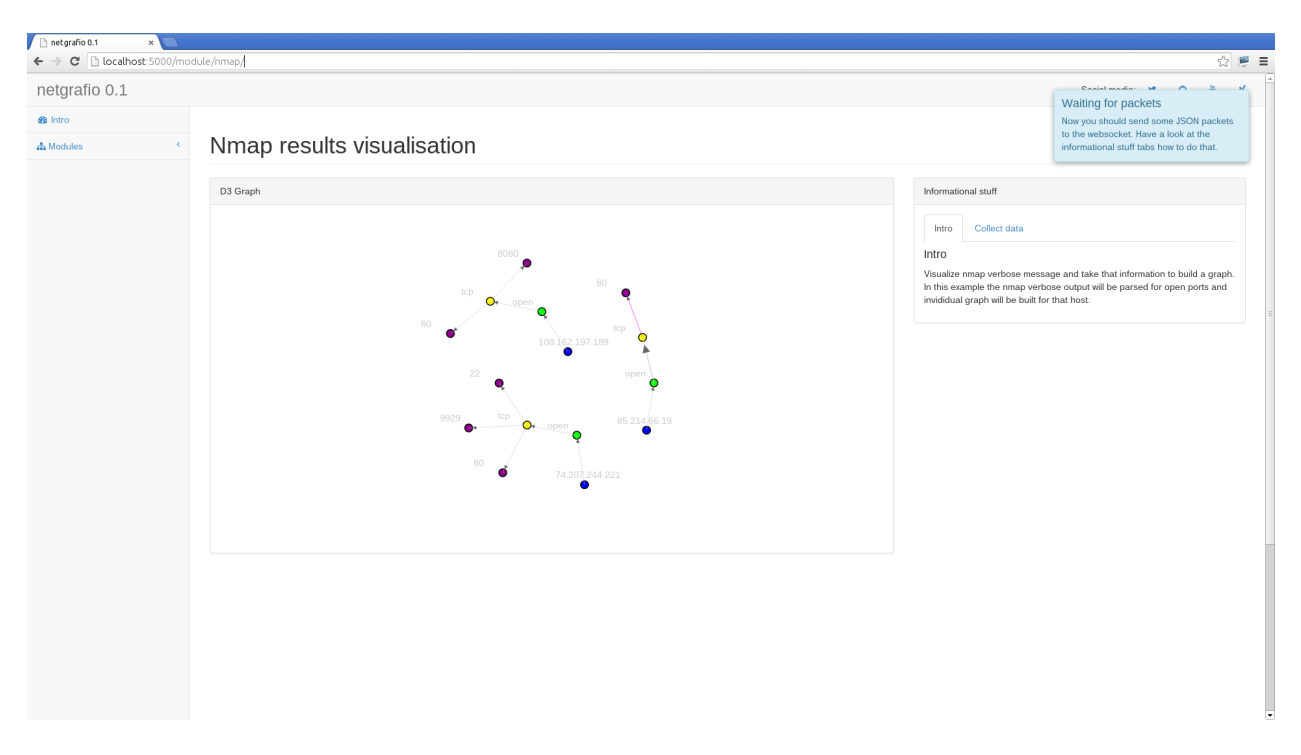

Figure 10.3: *Visualize your NMap scanning results*

**Indices and tables**

- *genindex*
- *modindex*
- *search*

Python Module Index

l

lib, ??

### w

web, ?? web.mod\_netanalyzer, ?? web.mod\_netanalyzer.views, ?? web.mod\_nmap, ?? web.mod\_nmap.views, ?? web.mod\_traceroute, ?? web.mod\_traceroute.views, ??